# **CS062** DATA STRUCTURES AND ADVANCED PROGRAMMING

## 4: The Catch–All Java Lecture

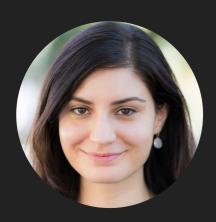

Alexandra Papoutsaki she/her/hers

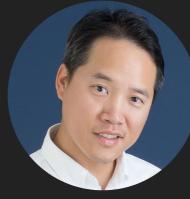

Tom Yeh he/him/his

#### Lecture 4: The Catch-All Java Lecture

- Packages
- JavaDoc
- Exceptions
- Assertions
- Text I/O
- Java GUIs
- Graphics
- Events

What is a package?

- A grouping of related classes and interfaces that provides access protection and name space management.
- e.g., java.lang for fundamental classes or java.io for classes related to reading input and writing output.
- Packages correspond to folders/directories.
- Lower-case names.
- package whatevername; at top of file.
- import graphics.\*; for including all classes/interfaces.
- or import graphics.Circle; for more specific access.

#### Access modifiers

| Modifier    | Class | Package | Subclass | World |
|-------------|-------|---------|----------|-------|
| public      | Y     | Y       | Y        | Y     |
| protected   | Y     | Y       | Y        | N     |
| No modifier | Y     | Y       | Ν        | Ν     |
| private     | Y     | N       | N        | N     |

## Lecture 4: The Catch-All Java Lecture

- Packages
- JavaDoc
- Exceptions
- Text I/O
- Java GUIs
- Graphics
- Events

#### Java Documentation Generation System

- Reads JavaDoc comments and gives HTML pages
- JavaDoc comment = description written in HTML + tags
- Enclosed in /\*\* \*/
- Must precede class, variable, constructor or method declaration
- For class:
  - @author author name classes and interfaces
  - @version date classes and interfaces
- For method:
  - @param param name and description methods and constructors
  - @return value returned, if any methods
  - Output the sector of any exceptions thrown methods

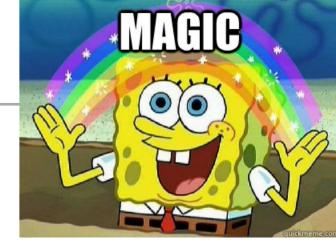

#### Lecture 4: The Catch-All Java Lecture

- Packages
- JavaDoc
- Exceptions
- Assertions
- Text I/O
- Java GUIs
- Graphics
- Events

Exceptions are exceptional or unwanted events

- > That is operations that disrupt the normal flow of the program.
  - E.g., divide a number by zero, run out of memory, ask for a file that does not exist, etc.
- When an error occurs within a method, the method throws an exception object that contains its name, type, and state of program.
- The runtime system looks for something to handle the exception among the call stack, the list of methods called (in reverse order) by main to reach the error.
- The exception handler catches the exception. If no appropriate handler, the program terminates.

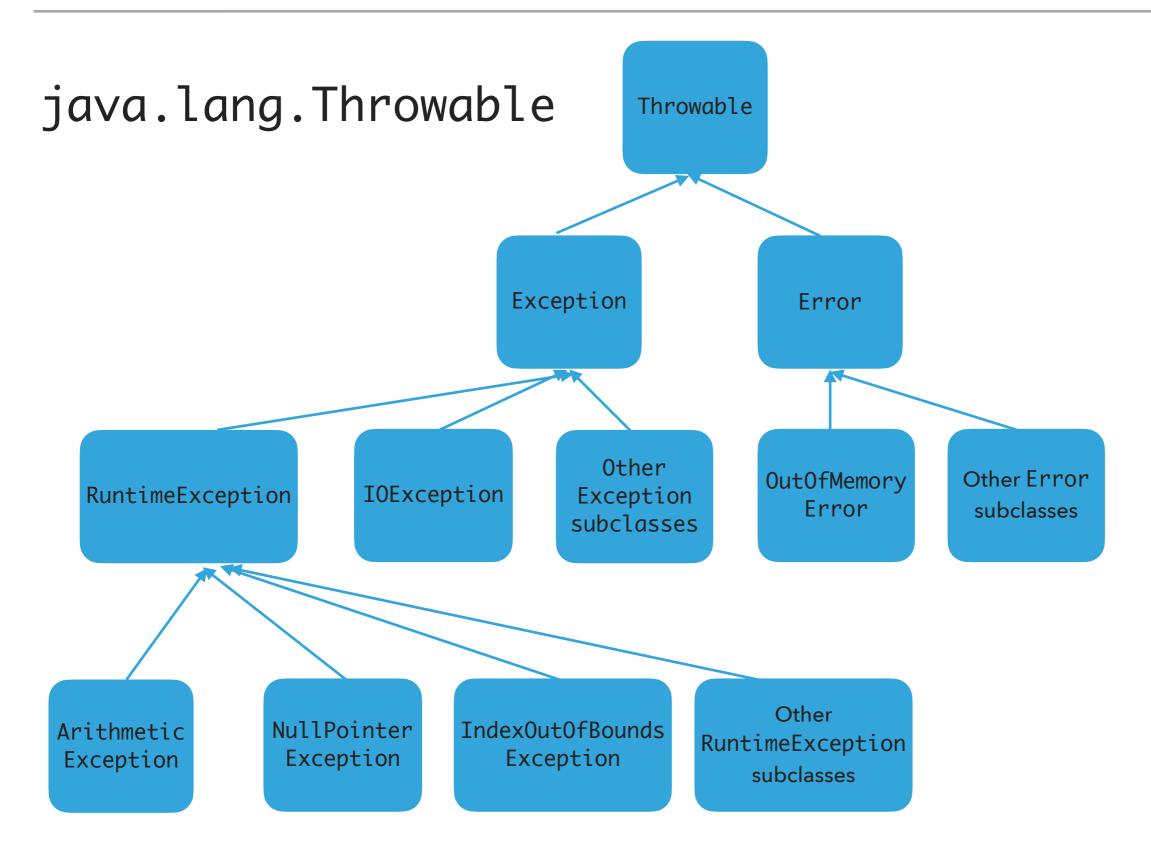

https://docs.oracle.com/javase/7/docs/api/java/lang/Throwable.html

#### Three major types of exception classes

> Error: rare internal system errors that an application cannot recover from.

- > Typically not caught and program has to terminate.
- e.g., java.lang.OutOfMemoryError or java.lang.StackOverflowError
- Exception: errors caused by program and external circumstances.
  - Can be caught and handled.
  - e.g., java.io.Exception
- RuntimeException: programming errors that can occur in any Java method.
  - Method not required to declare that it throws any of the exception.
  - e.g., java.lang.IndexOutOfBoundsException, java.lang.NullPointerException, java.lang.ArithmeticException
- Unchecked exceptions: Error and RuntimeException and subclasses.
- Checked exceptions: All other exceptions programmer has to check and deal with them.

#### Handling exceptions

- Three operations:
  - Declaring an exception
  - Throwing an exception
  - Catching an exception

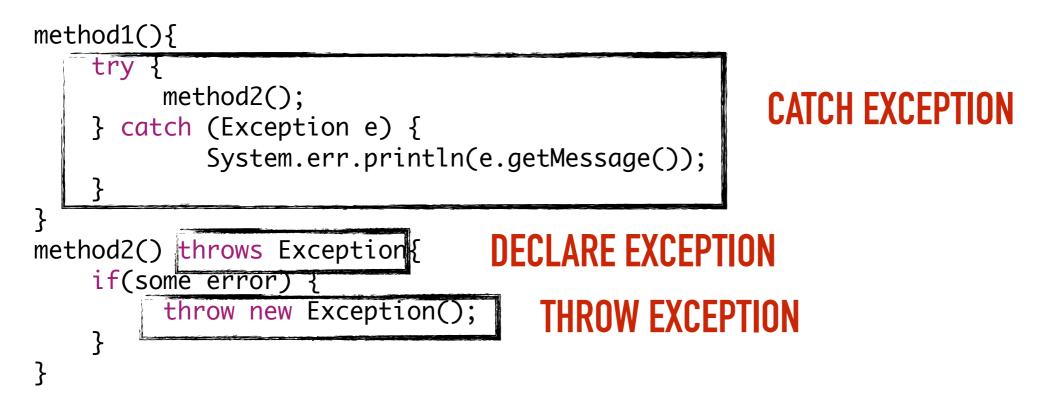

#### **Declaring exceptions**

- Every method must state the types of *checked* exceptions it might throw in the method header so that the caller of the method is informed of the exception.
  - System errors and runtime exceptions can happen to any code, therefore Java does not require explicit declaration of unchecked exceptions.
- > public void exceptionalMethod() throws IOException{
- throws: the method might throw an exception. Can also throw multiple exceptions, separated by comma.

Throwing exceptions

- If an error is detected, then the program can throw an exception.
  - e.g., you have asked for age and the user gave you a string. You can throw an IllegalArgumentException.
- throw new IllegalArgumentException("Wrong argument");
  - The argument in the constructor is called the exception message. You can access it by invoking getMessage().
- throws FOR DECLARING AN EXCEPTION, throw TO THROW AN EXCEPTION

#### Catching exceptions

> An exception can be caught and handled in a try-catch block.

If no exception is thrown, then the catch blocks are skipped.

> If an exception is thrown, the execution of the try block ends at the responsible statement.

- > The order of catch blocks is important. A compile error will result if a catch block for a superclass type appears before a catch block for a subclass. E.g., catch(Exception ex) followed by catch(RuntimeException ex) won't compile.
- If a method declares a checked exception (e.g., void p1() throws IOException) and you invoke it, you have to enclose it in a try catch block or declare to throw the exception in the calling method (e.g., try{ p1();} catch (IOException e){...}.

## finally block

Used when you want to execute some code regardless of whether an exception occurs or is caught

```
method(){
    try {
        statements; //statements that could thrown exception
    } catch (Exception1 e) {
        //handle e; catch is optional.
    }
    finally{
        //statements that are executed no matter what;
    }
} The finally block will execute no matter what. Even after a return.
```

#### **EXCEPTIONS**

```
/**
 * Illustrates try, catch, finally blocks
 * @author https://docs.oracle.com/javase/tutorial/essential/exceptions/putItTogether.html
 *
 */
import java.io.*;
import java.util.List;
import java.util.ArrayList;
public class ListOfNumbers {
      // Note: This class will not compile yet.
      private List<Integer> list;
      private static final int SIZE = 10;
      public ListOfNumbers() {
             list = new ArrayList<Integer>(SIZE);
             for (int i = 0; i < SIZE; i++) {</pre>
                   list.add(new Integer(i));
             }
      }
      public void writeList() {
             PrintWriter out = null;
             try {
                   System.out.println("Entering" + " try statement");
                   out = new PrintWriter(new FileWriter("OutFile.txt"));
                   for (int i = 0; i < SIZE; i++) {</pre>
                          out.println("Value at: " + i + " = " + list.get(i));
                   }
             } catch (IndexOutOfBoundsException e) {
                   System.err.println("Caught IndexOutOfBoundsException: " + e.getMessage());
             } catch (IOException e) {
                   System.err.println("Caught IOException: " + e.getMessage());
             } finally {
                   if (out != null) {
                          System.out.println("Closing PrintWriter");
                          out.close();
                   } else {
                          System.out.println("PrintWriter not open");
                   }
            }
      }
}
```

16

#### **Practice Time**

1. Is there anything wrong with this exception handler?

17

try {

}

- } catch (Exception e) {
- } catch (ArithmeticException a) {

#### Answers

1. The ordering matters! The second handler can never be reached and the code won't compile.

#### Lecture 4: The Catch-All Java Lecture

- Packages
- JavaDoc
- Exceptions
- Assertions
- Text I/O
- Java GUIs
- Graphics
- Events

Pre and post conditions

- Pre-condition: Specification of what must be true for method to work properly.
- Post-condition: Specification of what must be true at end of method if precondition held before execution.

#### Lecture 4: The Catch-All Java Lecture

- Packages
- JavaDoc
- Exceptions
- Assertions
- Text I/O
- Java GUIs
- Graphics
- Events

#### I/O streams

- Input stream: a sequence of data into the program.
- Output stream: a sequence of data out of the program.
- Stream sources and destinations include disk files, keyboard, peripherals, memory arrays, other programs, etc.
- Data stored in variables, objects and data structures are temporary and lost when the program terminates. Streams allow us to save them in files, e.g., on disk or CD (!)
- Streams can support different kinds of data: bytes, principles, characters, objects, etc.

#### Files

- Every file is placed in a directory in the file system.
- Absolute file name: the file name with its complete path and drive letter.
  - e.g., on Windows: C:\apapoutsaki\somefile.txt
  - On Mac/Unix: /home/apapoutsaki.somefile.txt
- File: contains methods for obtaining file properties, renaming, and deleting files. Not for reading/writing!
- CAUTION: DIRECTORY SEPARATOR IN WINDOWS IS \, WHICH IS SPECIAL CHARACTER IN JAVA. SHOULD BE "\\" INSTEAD.

#### /\*\*

```
* Demonstrates File class and its operations.
 * @author https://liveexample.pearsoncmg.com/html/TestFileClass.html
 *
 */
import java.io.File;
import java.util.Date;
public class TestFile {
  public static void main(String[] args) {
    File file = new File("some.text");
    System.out.println("Does it exist? " + file.exists());
    System.out.println("The file has " + file.length() + " bytes");
    System.out.println("Can it be read? " + file.canRead());
    System.out.println("Can it be written? " + file.canWrite());
    System.out.println("Is it a directory? " + file.isDirectory());
    System.out.println("Is it a file? " + file.isFile());
    System.out.println("Is it absolute? " + file.isAbsolute());
    System.out.println("Is it hidden? " + file.isHidden());
    System.out.println("Absolute path is " + file.getAbsolutePath());
    System.out.println("Last modified on " + new Date(file.lastModified()));
  }
```

}

Writing data to a text file

- PrintWriter output = new PrintWriter(new File("filename"));
- New file will be created. If already exists, discard.
- Invoking the constructor may throw an I/O Exception...
- output.print and output.println work with Strings, and primitives.
- Always close a stream!

```
/**
 * Demonstrates how to write to text file.
 * @author https://liveexample.pearsoncmg.com/html/WriteData.html
 */
import java.io.File;
import java.io.IOException;
import java.io.PrintWriter;
public class WriteData {
    public static void main(String[] args) {
        PrintWriter output = null;
        try {
            output = new PrintWriter(new File("addresses.txt"));
            // Write formatted output to the file
            output.print("Alexandra Papoutsaki ");
            output.println(222);
            output.print("Tom Yeh ");
            output.println(128);
        } catch (IOException e) {
            System.err.println(e.getMessage());
        } finally {
            if (output != null)
                output.close();
        }
    }
}
```

Reading data from a text file

- java.util.Scanner reads Strings and primitives.
- Breaks input into tokens, demoted by whitespaces.
- To read from keyboard: Scanner input = new Scanner(System.in);
- To read from file: Scanner input = new Scanner(new File("filename"));
- Need to close stream as before.
- hasNext() tells us if there are more tokens in the stream. next() returns one token at a time.
  - Variations of next are nextLine(), nextByte(), nextShort(), etc.

#### TEXT I/O

}

}

```
/**
 * Demonstrates how to read data from a text file.
 * @author https://liveexample.pearsoncmg.com/html/ReadData.html
 *
 */
import java.io.File;
import java.io.IOException;
import java.util.Scanner;
public class ReadData {
    public static void main(String[] args) {
        Scanner input = null;
        // Create a Scanner for the file
        try {
            input = new Scanner(new File("addresses.txt"));
            // Read data from a file
            while (input.hasNext()) {
                String firstName = input.next();
                String lastName = input.next();
                int room = input.nextInt();
                System.out.println(firstName + " " + lastName + " " + room);
            }
        } catch (IOException e) {
            System.err.println(e.getMessage());
        } finally {
            if (input != null)
                input.close();
        }
```

#### Lecture 4: The Catch-All Java Lecture

- Packages
- JavaDoc
- Exceptions
- Assertions
- Text I/O
- Java GUIs
- Graphics
- Events

## GUIs

- AWT: The Abstract Windowing Toolkit is found in the package java.awt
  - Heavyweight components.
  - Implemented with native code written for that particular computer.
  - The AWT library was written in six weeks!
- Swing: Java 1.2 extended AWT with the javax.swing package.
  - Lightweight components.
  - Written in Java.

#### JFrame

- javax.swing.JFrame inherits from java.awt.Frame
- The outermost container in an application.
- To display a window in Java:
  - Create a class that extends JFrame.
  - > Set the size.
  - Set the location.
  - Set it visible.

#### JFrame

```
import javax.swing.JFrame;
public class MyFirstGUI extends JFrame {
    public MyFirstGUI() {
        super("First Frame");
        setSize(500, 300);
        setLocation(100, 100);
        setVisible(true);
    }
    public static void main(String[] args) {
        MyFirstGUI mfgui = new MyFirstGUI();
    }
}
```

#### Closing a GUI

- The default operation of the quit button is to set the visibility to false. The program does not terminate!
- setDefaultCloseOperation can be used to control this behavior.
- > mfgui.setDefaultCloseOperation(JFrame.EXIT\_0
  N\_CLOSE);
- More options (hide, do nothing, etc).

#### **Basic components**

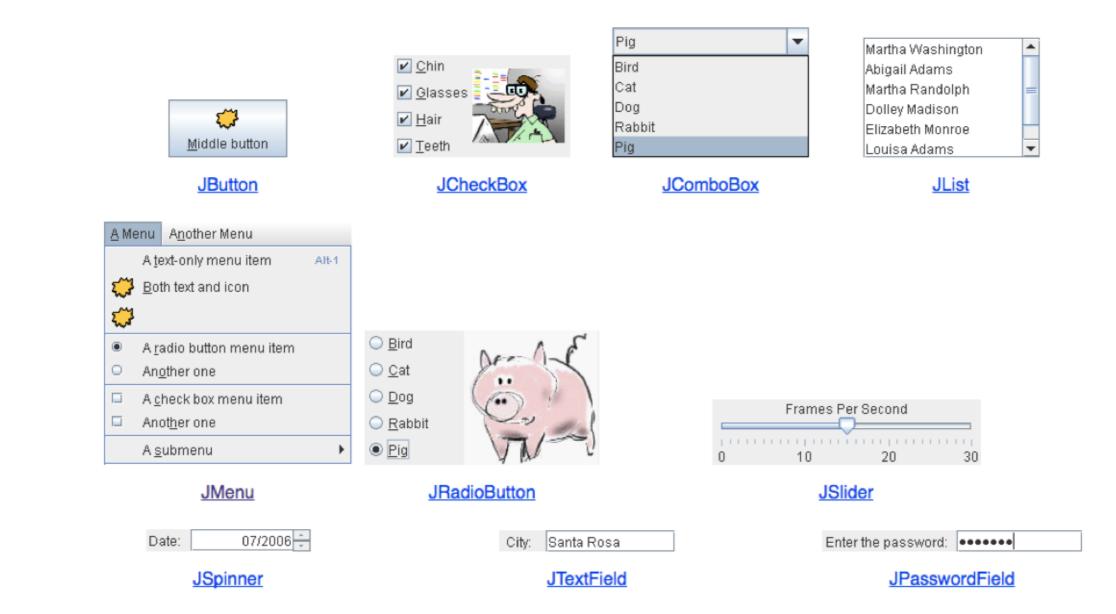

#### Interactive displays

| Swatches HSB RGB                                                                                                    |  |  |  |  |
|----------------------------------------------------------------------------------------------------|--|--|--|--|
| Recent:                                                                                                    |  |  |  |  |
| Preview          Image: Sample Text Sample Text         Image: Sample Text Sample Text         Image: Sample Text Sample Text         Image: Sample Text Sample Text         Sample Text Sample Text |  |  |  |  |
| JColorChooser                                                                                                    |  |  |  |  |

| 🔓 Open                                 |                 | ×           |  |  |
|----------------------------------------|-----------------|-------------|--|--|
| Look <u>I</u> n: 📑 I                   | My Computer 🗸 🔻 | a 🗇 🔳 🔛 💳   |  |  |
| S Local Disk (C:) S DVD-RW Drive (D:)  |                 |             |  |  |
| Shared Documents 🛞 Removable Disk (E:) |                 |             |  |  |
|                                        |                 |             |  |  |
| File <u>N</u> ame:                     |                 |             |  |  |
| Files of <u>T</u> ype:                 | image           | -           |  |  |
|                                        |                 | Open Cancel |  |  |
| JFileChooser                           |                 |             |  |  |

#### Adding JComponents to JFrame

```
import java.awt.Container;
import java.awt.FlowLayout;
import javax.swing.JButton;
import javax.swing.JFrame;
import javax.swing.JLabel;
import javax.swing.JPanel;
public class GUIDemo extends JFrame {
    public GUIDemo() {
       // Container cp = getContentPane();
                                                                // cp.setLayout(new FlowLayout());
        // cp.add(new JLabel("Demo"));
       // cp.add(new JButton("Button"));
        JPanel mainPanel = new JPanel(new FlowLayout());
       mainPanel.add(new JLabel("Demo"));
       mainPanel.add(new JButton("Button"));
        setContentPane(mainPanel);
        setSize(500, 300);
        setVisible(true);
   }
   public static void main(String[] args) {
       GUIDemo qd = new GUIDemo();
        gd.setDefaultCloseOperation(JFrame.EXIT_ON_CLOSE);
   }
}
```

 Demo
 Button

# Lecture 4: The Catch-All Java Lecture

- Packages
- JavaDoc
- Exceptions
- Assertions
- Text I/O
- Java GUIs
- Graphics
- Events

#### Java Graphics

- Create arbitrary objects you want to draw:
  - Rectangle2D.Double,Line.Double,etc.
  - Constructors take x, y coordinates and dimensions, but don't actually draw items.
- All drawing takes place in paint method using a "graphics content".
- Triggered implicitly by uncovering window or explicitly by calling the repaint method.
  - Adds repaint event to draw queue and eventually draws it.

# **Graphics context**

- All drawing is done in paint method of component.
- > public void paint (Graphics g)
- g is a graphics context provided by the system.
- "pen" that does the drawing.
- You call repaint() not paint().
- Need to import classes from java.awt.\*, java.geom.\*, javax.swing.\*
- See MyGraphicsDemo.

General graphics applications

- Create an extension of component (JPanel or JFrame) and implement paint method in subclass.
- At start of paint() method cast g to Graphics2D.
- Call repaint() every time you want the component to be redrawn.

#### Geometric objects

- Objects from classes Rectangle2D.Double, Line2D.Double, etc. from java.awt.geom
- Constructors take parameters x, y, width, height but don't draw object.
- Rectangle2D.Double
- Ellipse2D.Double
- Arc2D.Double
- etc.

# Drawing

- > myObj.setFrame(x, y, width, height): moves and sets size of component
- g2.draw(my0bj): gives
  outline
- g2.fill(my0bj): gives filled
  version
- g2.drawString("a
  string", x, y): draws string

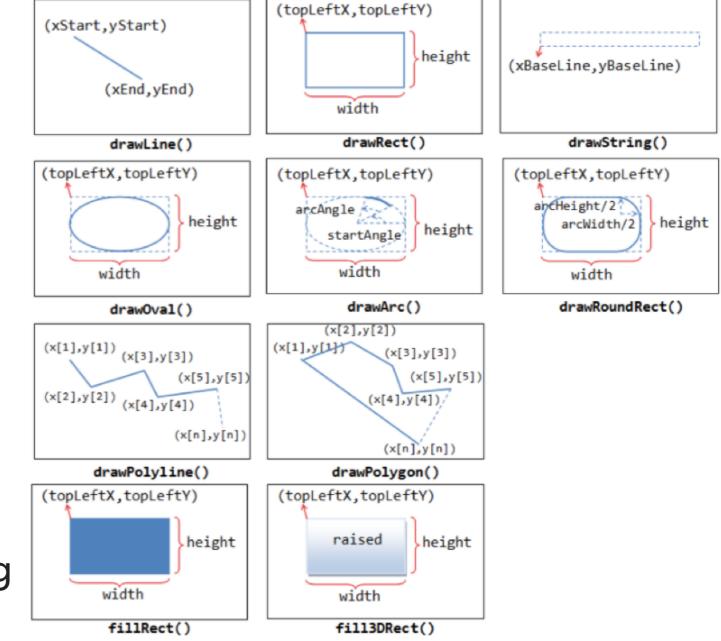

# java.awt.Color

| Standard Colors |        |       |        |            |
|-----------------|--------|-------|--------|------------|
| RED             | GREEN  | BLUE  | YELLOW | CYAN       |
| MAGENTA         | WHITE  | BLACK | GRAY   | LIGHT_GRAY |
| DARK_GRAY       | ORANGE | PINK  |        |            |

# Lecture 4: The Catch-All Java Lecture

- Packages
- JavaDoc
- Exceptions
- Assertions
- Text I/O
- Java GUIs
- Graphics
- Events

. . .

}

#### **Action listeners**

- Define what should be done when a user performs certain operations.
  - e.g., clicks a button, chooses a menu item, presses Enter, etc.
- The application should implement the <u>ActionListener</u> interface.
- An instance of the application should be registered as a listener on one or more components.
- Implement the actionPerformed method.

public class MultiButtonApp implements ActionListener {

```
//where initialization occurs:
    button1.addActionListener(this);
    button2.addActionListener(this);
...
public void actionPerformed(ActionEvent e) {
    if(e.getSource() == button1){
        //do something
    }
}
```

#### **Mouse listeners**

- Define what should be done when a user enters a component, presses or releases one of the mouse buttons.
- The application should implement the <u>MouseListener</u> interface
  - Implement methods mousePressed, mouseReleased, mouseEntered, mouseExited, and mouseClicked.
- Or extend the <u>MouseAdapter</u> class
  - Which has default implementations of all of them.

# Lecture 4: The Catch-All Java Lecture

- Packages
- JavaDoc
- Exceptions
- Assertions
- Text I/O
- Java GUIs
- Graphics
- Events

#### **Readings:**

- Oracle's guides:
  - JavaDoc: <u>https://www.oracle.com/technetwork/articles/java/index-137868.html</u>
  - Exceptions: <u>https://docs.oracle.com/javase/tutorial/essential/exceptions/</u>
  - Assertions: <u>https://docs.oracle.com/javase/8/docs/technotes/guides/language/assert.html</u>
  - I/O: <u>https://docs.oracle.com/javase/tutorial/essential/io</u>
  - Writing Event Listeners: <u>https://docs.oracle.com/javase/tutorial/uiswing/events/index.html</u>
- Java Graphics: <u>https://github.com/pomonacs622021fa/Handouts/blob/master/graphics.md</u>
- Programming with GUIs: <u>https://github.com/pomonacs622021fa/Handouts/blob/main/JavaGUI.pdf</u>
- Swing/GUI Cheat Sheet: <u>https://github.com/pomonacs622021fa/Handouts/blob/master/swing.md</u>
- Textbook:
  - Chapter 1.2 (Page 107)